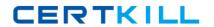

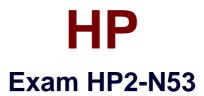

# Delta - HP LoadRunner 12.x Software

Version: 6.0

[ Total Questions: 50 ]

#### HP HP2-N53: Practice Test

# **Question No: 1**

Which methods can you use to populate the VTS with test data? (Select two.)

- **A.** Use the VuGen data utility to import the table data.
- **B.** Use VTS function calls in your script to create the initial data.
- C. Use the ODBC exec command to invoke a database stored procedure call.
- **D.** Import the data from a comma delimited file from within your script.
- **E.** Import the data from a comma delimited file using the VTS user interface.

Answer: B,E

# **Question No: 2**

What is the purpose of the 1, 2, 3 Script levels selector Slider Bar in the TruClient Sidebar?

- **A.** allows you to view and modify the script level of the step
- B. allows you to view and modify the three levels of Javascript code
- C. allows you to change the order of display of events
- D. allows you to modify low level events and control actions

**Answer: B** 

## **Question No: 3**

How do you export the entire contents of a Virtual Table Server (VTS) instance to a file?

- **A.** Select the Export link from the VTS web user interface.
- **B.** Open the VuGen data utility, and select Export.
- C. Request that your DBA back up the data store.
- **D.** From within you script, use the Export API function call.

**Answer: A** 

#### **Question No: 4**

What should you do to enable the improved Replay Summary statistics in VuGen?

## HP HP2-N53: Practice Test

- **A.** Navigate to Tools > Options > Scripting > Replay and check the Collect Replay Statistics option within VuGen.
- **B.** Navigate to Tools > Options > Scripting > Replay and check the Generate report during script execution option within VuGen.
- **C.** Set COLLECT\_REPLAY\_STATISTICS to True in the vugen.ini configuration file found in the config folder within the LoadRunner installation directory.
- **D.** Navigate to Run-Time settings > Replay and check the Collect Replay Statistics option within the script.

**Answer: B** 

# **Question No:5**

LoadRunner provides tools for which activities? (Select three.)

- A. executing complete functional testing
- **B.** creating and executing load scenarios
- C. monitoring real user activities
- D. creating scripts
- E. analyzing test results
- **F.** managing service requests

Answer: B,D,E

## **Question No: 6**

The following improvements have been made to LoadRunner v12:

- Enhanced replay summary with transaction breakdown with new time-trend charts
- Support for editing common file types
- Improved search capabilities
- Ability to disable snapshots for better performance

To which component were these improvements made?

- A. VuGen
- B. MI Listener

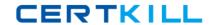

- C. Controller
- D. Analysis

**Answer: C** 

## **Question No:7**

Which versions of Internet Explorer may be used on Load Generators when TruClient scripts are used in the test scenarios? (Select two.)

- A. Internet Explorer Version 10
- B. Internet Explorer Version 6
- C. Internet Explorer Version 8
- D. Internet Explorer for Mac
- E. Internet Explorer Version 9

Answer: C,D

#### **Question No:8**

What is the purpose of End Event in a TruClient script?

- A. defines when the document is loaded
- **B.** defines when an action has received the DOM
- C. defines when next steps are allowed to start
- D. defines when the script has ended

**Answer: A** 

#### **Question No:9**

Which VuGen enhancement was added to all protocols in version 12.x?

- A. support for coding in JavaScript
- B. organizational improvements in Run-time settings
- C. access to database APIs
- **D.** ability to interact with Virtual Table Server (VTS)